# ARC LOCAL submission plugin

Implementation with aCT on an on-demand openstack cluster ATLAS qualification task Andrej Filipcic David Cameron

## The broad picture

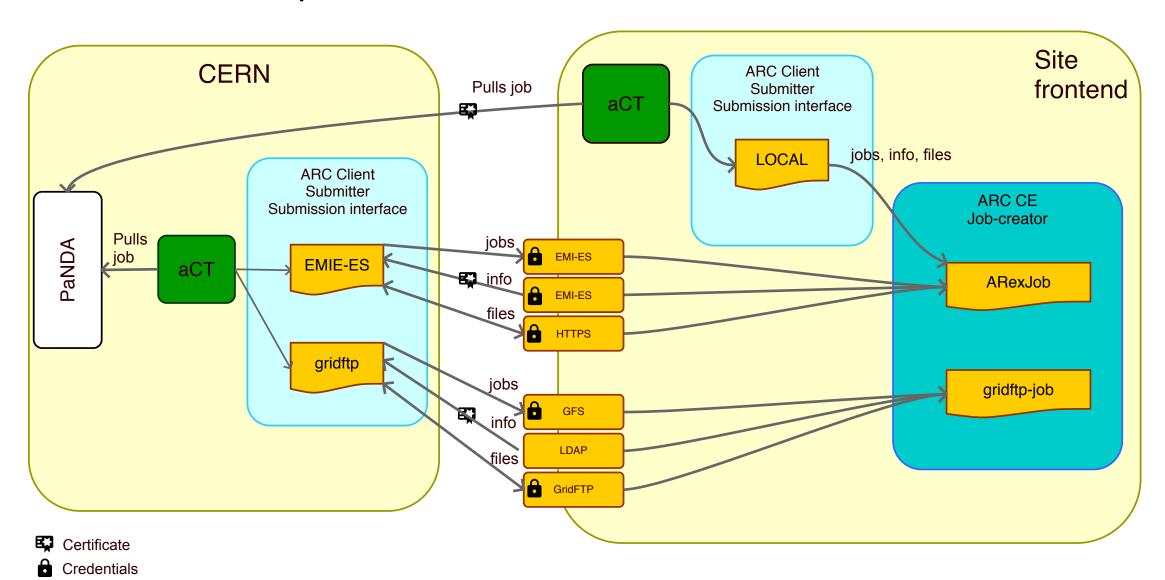

## Elasticluster used to set up proof-of-principle implementation of LOCAL plugin

#### Why elasticluster?

- Asked to set up a proof-of-principle grid cluster on the University cloud (UH-laaS).
- Elasticluster used for this in Bern
- On-demand cluster on cloud provider setup with all necessary services and configuration
  - SLURM
  - NFS
  - ...

 Decided to use the Elasticluster also to set up proof-of-principle cluster for the aCT + ARC CE LOCAL submission plugin

### Elasticluster

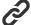

#### http://elasticluster.readthedocs.io/en/latest/

A collection of ansible scripts to set up a cluster on a cloud service

- Ansible scripts are yaml, organized in so-called plays or playbooks, with roles, tasks, templates (++)
  - Roles can be e.g. frontend or compute note, slurm master and so on
  - Tasks can be e.g. install arc, reboot cluster etc
  - Templates: e.g. arc.conf template
  - Plays: instructions of what machines should be run with what tasks
- Supported cloud providers
  - ec2 boto
  - Google
  - Openstack
  - libcloud

anaconda ansible ansible.yml bigtop ceph ceph.yml common

easybuild ganglia-gmetad ganglia-gmond ganglia-web ganglia.yml glusterfs-client alusterfs-common

glusterfs-server glusterfs.yml gridengine-common gridengine-exec gridengine-master gridengine.yml hadoop-common

hadoop.yml hdfs-datanode hdfs-namenode hive hive-server hpc-common htcondor

htcondor.yml iptables ipython ipython.yml jenkins jenkins.yml jupyter

jupyterhub jupyterhub.yml kubernetes-common kubernetes-master kubernetes-worker kubernetes.yml 1mod

lua mcr mcr.yml nfs-client nfs-server nis ntpd

pbs+maui pbs+maui.yml pdsh postgresql pvfs2 pvfs2.yml

r.yml slurm-client slurm-common slurm-master yarn-worker slurm-worker slurm.yml spark-common

spark-master spark-worker yarn-master

Ansible

□ Playbooks distributed with elasticluster

GridEngine

**HTCondor** 

Ganglia

**IPython cluster** 

Hadoop + Spark

CephFS

**GlusterFS** 

OrangeFS/PVFS2

Kubernetes

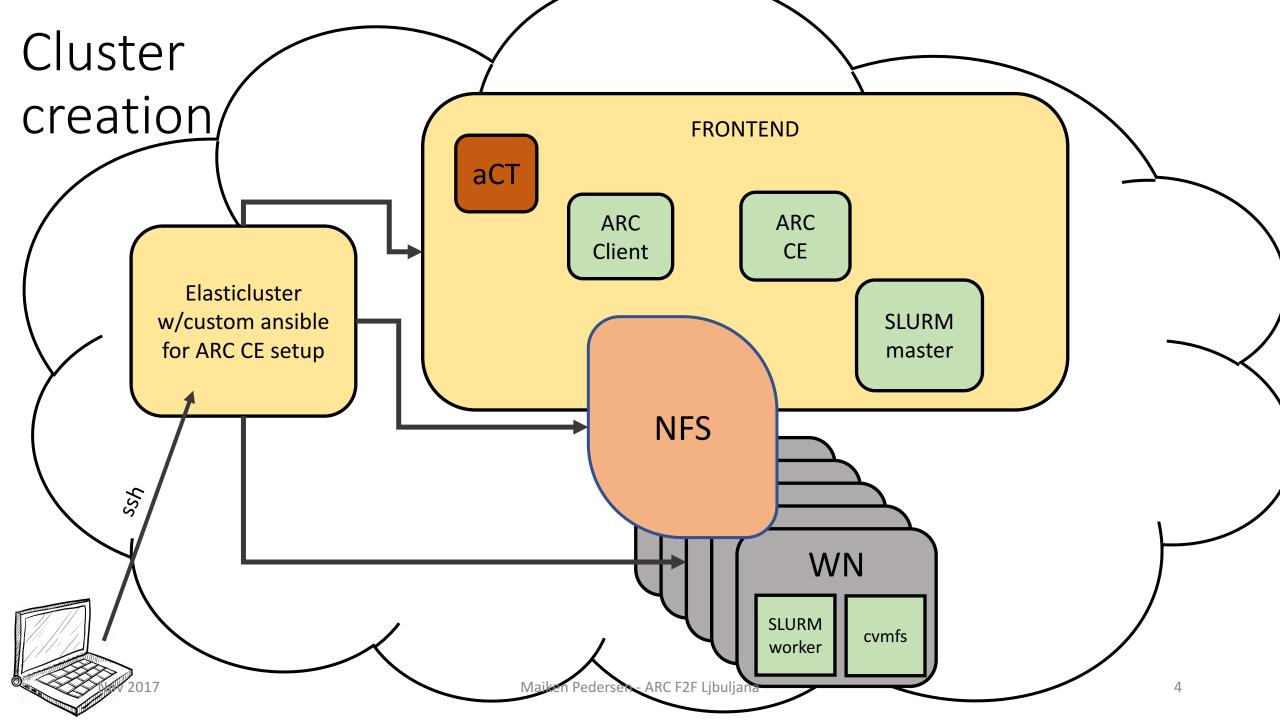

## Example configuration of elasticluster

- Elasticluster contacts the cloudprovider
- Fires up specified number of frontends and compute nodes with specified os and size
- Security group already set up with ssh ports on the UH laaS dashboard
  - Which ports to allow open for ssh, https etc
- Installs slurm server and client
- Sets up NFS
- Sets up monitoring through ganglia
  - However, not used it yet
- Specific setups with own ansible scripts:
  - ARC + cvmfs

```
[cloud/iaas]
provider=openstack
auth_url=https://api.uh-iaas.no:5000/v3
username=maiken.pedersen@usit.uio.no
password=xxxxxx
project_name=uio-test-hpc-grid
user_domain_name=dataporten
project domain name=dataporten
region_name=osl
identity api version=3
[login/centos]
image user=centos
image user sudo=root
image_sudo=True
user_key_name=cloud
user_key_private=~/.ssh/cloud.key
user_key_public=~/.ssh/cloud.key.pub
[setup/ansible-slurm]
provider=ansible
frontend_groups=slurm_master,ganglia_master,ganglia_monitor,frontend,cluster
compute_groups=slurm_worker,ganglia_monitor,compute,cluster
global_var_multiuser_cluster=no
[cluster/slurm]
cloud=iaas
login=centos
setup=ansible-slurm
security_group=default
image_id=df3dedc6-f98c-4eb0-b77e-7f8f24f857e4
frontend_nodes=1
compute_nodes=1
ssh to=frontend
network_ids=c97fa886-592e-4ad1-a995-6d55651bed78
```

[cluster/slurm/frontend]
flavor=m1.medium

## Creating an ARC-CE with aCT and preparing compute nodes

#### On frontend:

- ARC, aCT
- Install, configure, and start both

#### On compute node(s)

- cvmfs
- Mounting of extra block storage

```
. elasticluster/bin/activate
eval `ssh-agent -s`
ssh-add .ssh/cloud.key
source keystone_rc.sh
elasticluster -v start slurm -n gridcluster

*Now create and attach the volumes for the sessiondir and cache on the frontend, and_var on the compute nodes. See below.*
Working on putting this into playbook, however, having problems installing dependencies for the ansible module that does this.

elasticluster -v setup gridcluster -- grid-uh-cloud/ansible/grid_cluster_setup/frontend-local.yml --tags "install-localarc"
elasticluster -v setup gridcluster -- grid-uh-cloud/ansible/grid_cluster_setup/frontend-local.yml --tags "gridmap,certif,runtime,volumes"
elasticluster -v setup gridcluster -- grid-uh-cloud/ansible/grid_cluster_setup/computenodes.yml --tags "cvmfs,volumes"
elasticluster2017v setup gridcluster -- grid-uh-cloud/ansible/grid_cluster_setup/computenodes.yml --tags "cvmfs,volumes"
elasticluster2017v setup gridcluster -- grid-uh-cloud/ansible/grid_cluster_setup/computenodes.yml --tags "cvmfs,volumes"
elasticluster2017v setup gridcluster -- grid-uh-cloud/ansible/grid_cluster_setup/computenodes.yml --tags "cvmfs,volumes"
elasticluster2017v setup gridcluster -- grid-uh-cloud/ansible/grid_cluster_setup/computenodes.yml --tags "cvmfs,volumes"
elasticluster2017v setup gridcluster -- grid-uh-cloud/ansible/grid_cluster_setup/computenodes.yml --tags "cvmfs,volumes"
elasticluster2017v setup gridcluster -- grid-uh-cloud/ansible/grid_cluster_setup/computenodes.yml --tags "cvmfs,volumes"
elasticluster2017v setup gridcluster -- grid-uh-cloud/ansible/grid_cluster_setup/computenodes.yml --tags "cvmfs,volumes"
elasticluster2017v setup gridcluster -- grid-uh-cloud/ansible/grid_cluster_setup/computenodes.yml --tags "cvmfs,volumes"
elasticluster2017v setup gridcluster_setup/computenodes.yml --tags "cvmfs,volumes"
```

## Elasticluster before and after playbooks

- Used to customize your cluster
- I use the after playbook to
  - Include sessiondir, cache and runtime dirs in NFS
  - Could also use it to create custom slurm user (however do this in my own ansible scripts right now)

 One manual intervention needed: worker nodes and frontend need extra storage volume

## A bit of a hassle: attaching extra volume storage to the instances

The storage space on each cloud machine is too small

- First create volumes in UH laaS web interface
  - Might be possible to do this using CLI and thus through ansible, but have not prioritized investigating further
- Then attach to the frontend and compute notes in UH laaS web interface
  - Could be done in ansible, however had problems getting right python version with this functionality
- Set up filesystem and mountpoint on the machines
  - Done with ansible

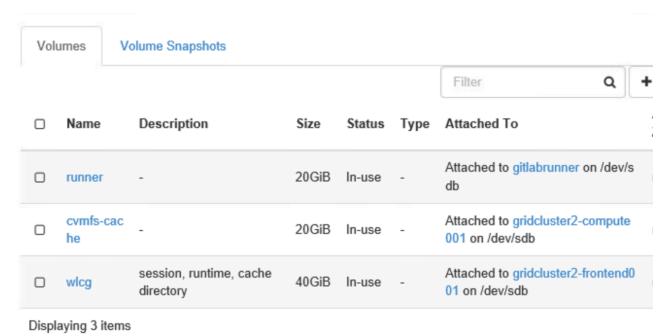

## LOCAL submission plugin

## Original plan

- Do not mix ARC client and server classes.
- Look at the gridftp jobplugin class and implement something similar for LOCAL submission plugin
  - Jobplugin creates all necessary for job to be created or destroyed
    - Generates jobid
    - Chooses controldir and sessiondir and creates sessiondir
      - Check uploads inputfiles?
    - Controldir files (description, local, proxyfile, status-file)
  - Once these files are inside the controldir a-rex picks up the jobs and processes them, and updates the status file.
- Proof of concept more or less in place before summer, could submit, cancel, kill and get job via LOCAL submissison plugin

#### Then:

Tromsø meeting: this is not a good idea, is copy paste+edit of code.

Don't worry much about client and server methods being mixed.

Use ArexJob class.

### Actual implementation

- Rewritten LOCAL submission plugin to use ArexJob class.
- Simplified things substantially, was more or less rewritten within a few days

Arexjob class basically does what the (gridftp) jobplugin does.

- In LOCALClient: create instance of the ARexJob object, and use the methods directly
  - ARexJob takes care of everything related to creation of job
    - Jobid
    - Generates files for controldir (job.<jobid>.description, job.<jobid>.local, job.<jobid>.proxy)
    - creates, resumes, cancels, kills a job
    - ...

```
bool LOCALCLient::submit(const std::list<Arc::JobDescription>& jobdescs,std::list<LOCALJob>& localjobs, const std::string delegation_
  //called Dy SubmitterPluginLOCAL ac->submit(..)
  logger.msg(Arc::VERBOSE, "Submitting job ");
  bool noFailures = true;
  int limit = 1000000: // I M - Safetv
  std::list<Arc::JobDescription>::const_iterator_itSubmit = jobdescs.begin(), itLastProcessedEnd = jobdescs.begin();
 while (itSubmit != jobdescs.end() && limit > 0) {
    for (int i = 0: itSubmit != jobdescs.end() & i < limit: ++itSubmit, ++i) {
      LOCALJob localjob:
      //set some additional parameters
      if(config->DefaultQueue().empty() && (config->Queues().size() == 1)) {
        config->SetDefaultQueue(*(config->Queues().begin()));
      ARex::JobDescriptionHandler job_desc_handler(*config);
      ARex:: JobLocalDescription job desc:
      std::string jobdesc str:
      Arc::JobDescriptionResult ures = (*itSubmit).UnParse(jobdesc_str, "emies:adl");
      Arc::XMLNode jsdl(jobdesc_str);
      ARex::JobIDGeneratorLOCAL idgenerator(endpoint);
      const std::string dummu = "",
      ARex::ARexJob arexjob(jsdl,*arexconfig,delegation_id,dummy,logger,idgenerator);
      std::cout<<"Maiken-p localclient delegation id: " << delegation id<<std::endl:
      if(!arexjob)(
        //SET some meaningful error message
        return false:
      else{
        //make localjob for internal handling
        LOCALJob localjob(arexjob, *config, delegation_id);
        /*Set the state of the local job */
        localjob.state = (std::string)arexjob.State();
        localjobs.push_back(localjob);
    itLastProcessedEnd = itSubmit:
  return noFadibures:
                                                      Maiken Pedersen - ARC F2F Ljbuljana
```

## Configuration of ARC

```
# This file is managed by ansible
# UiO UH-skv arc.conf
[common]
lockfile="/home/centos/lock/arched-arex.lock"
hostname="localhost"
1rms="SLURM"
slurm wakeupperiod="60"
globus_tcp_port_range="9000,10000"
globus_udp_port_range="9000,10000"
gridmap="/etc/grid-security/grid-mapfile"
shared_filesystem="yes"
tmpdir='${LOCALTMP}'
[vol
id="local"
vo="local"
file="/etc/grid-security/grid-mapfile"
source="file:///etc/grid-security/grid-mapfile
mapped unixid="griduser"
[group/users]
name="users"
vo="TESTVO"
```

```
[grid-manager]
debua="5"
controldir="/home/centos/control"
sessiondir="/wlcg/session"
runtimedir="/wlcg/runtime"
shared_scratch="/wlcg"
lockfile="/home/centos/grid-manager.lock"
pidfile="/home/centos/grid-manager.pid"
logfile="/home/centos/grid-manager.log"
wslogfile="/home/centos/ws-interface.log"
joblog="/home/centos/gm-jobs.log"
logsize="1000000 52"
cachedir="/wlcg/cache"
cachesize="80 70"
cachelifetime="60d"
shared_filesystem="yes"
maxjobs="10000 10000 80"
wakeupperiod="30"
enable arc interface="no"
enable_emies_interface="no"
maxtransfertries="10"
        Maiken Pedersen - ARC F2F Ljbuljana
```

```
[infosys]
1rms="SLURM"
port="2135"
timelimit="1800"
registrationlog="/home/centos/inforegistration.log"
providerlog="/home/centos/infoprovider.log"
provider_loglevel="2"
[cluster]
hostname="localhost"
cluster alias="UIO CLOUD"
cluster_location="NO-0316"
cluster_owner="University of Oslo (USIT)"
nodeaccess="outbound"
architecture="x86 64"
opsys="CentOS"
[queue/main]
queue_name="main"
```

comment="Main queue" scheduling policy="FIFO" comment="UH-cloud LOCAL gueue for grid jobs" architecture="x86\_64" cachetime="90" timelimit="60" sizelimit="5000" totalcpus="1500"

## Services needed on ARC-CE for LOCAL submission only

To start ARC-CE with LOCAL submission only service a-rex start

Installation performed as local user.

ARC run as local user.

No host certificate required.

## LOCAL plugin in use

```
LOCAL job submission plugin loaded if
    - S org.nordugrid.local submission interface chosen
    arcsub -d 5 --direct -c 158.39.75.112 -S org.nordugrid.local hello.xrls
Or if hostname is set to localhost in arc.conf:
       arcsub -d 5 --direct -c localhost -S org.nordugrid.local hello.xrls
[[centos@frontend001 arctesting]$ arcstat -c localhost --long
Job: local://localhost/q5ZNDmJ4CdrnzfEJwm4kCpGoABFKDmABFKDm6SIKDmABFKDmmXOthn
 Name: hello_LOCAL-CLOUD-ARC
 State: Finishing
 Specific state: FINISHING
 ID on service: q5ZNDmJ4CdrnzfEJwm4kCpGoABFKDmABFKDm6SIKDmABFKDmmXOthn
 Service information URL: local://localhost (org.nordugrid.local)
 Job status URL: local://localhost (org.nordugrid.local)
 Job management URL: local://localhost (org.nordugrid.local)
```

Status of 1 jobs was queried, Maikej observertion

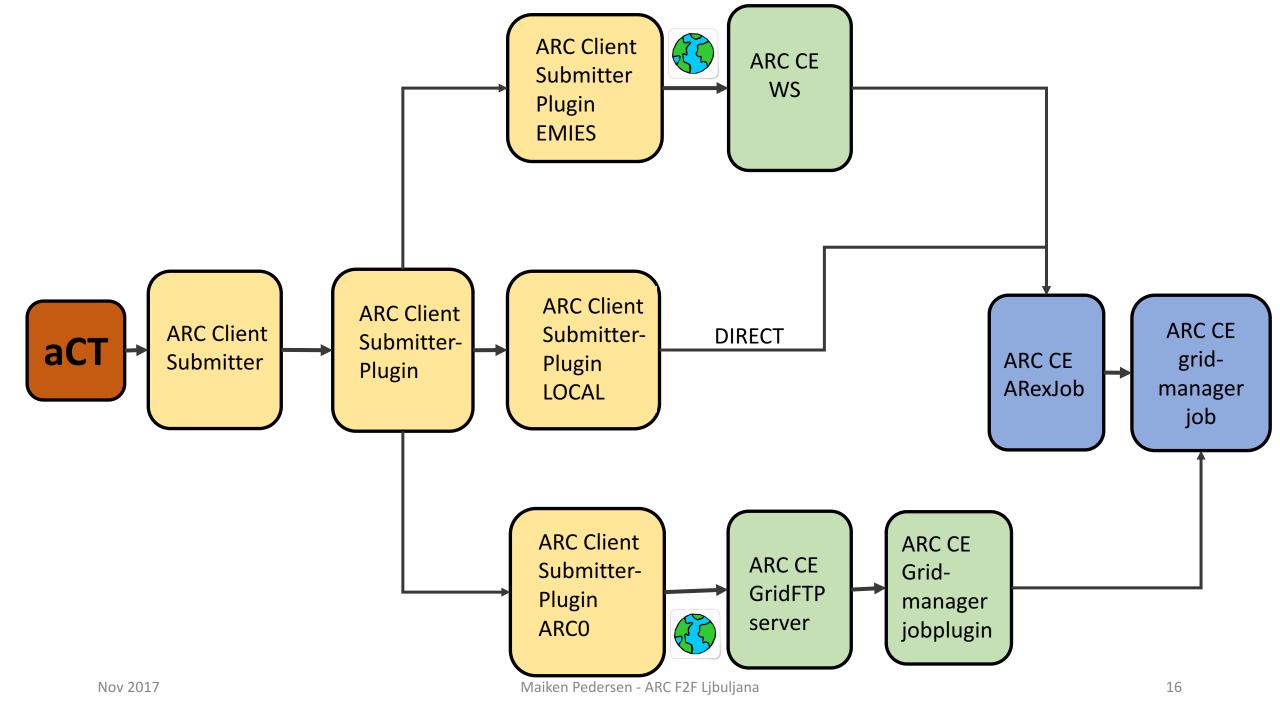

## A LOCAL job

All communication is now directly via file system on the CE, internal memory of the Arex and direct access to the Arex classes and methods

- No layer inbetween like web-service or gridftp server
- Client connects to the chosen JobSubmission plugin and hands over the job description
- SubmissionPluginLOCAL prepares the jobdescription
  - Delegations is sorted out and added to job description if needed for file transfer
- SubmisisonPluginLOCAL calls submit method in the LOCALClient which in turn creates an instance of an ArexJob
- In LOCALClient a localjob is created for internal handling (in the same way as an emi-es job is created in the EMI-ES submission plugin)
  - Used for the LOCAL submission plugins internal bookeeping
- A-Rex picks up job and makes sure it gets processed, and status is updated
- LOCAL submission plugin uses the status file to extract actual state of job and list of jobs in system

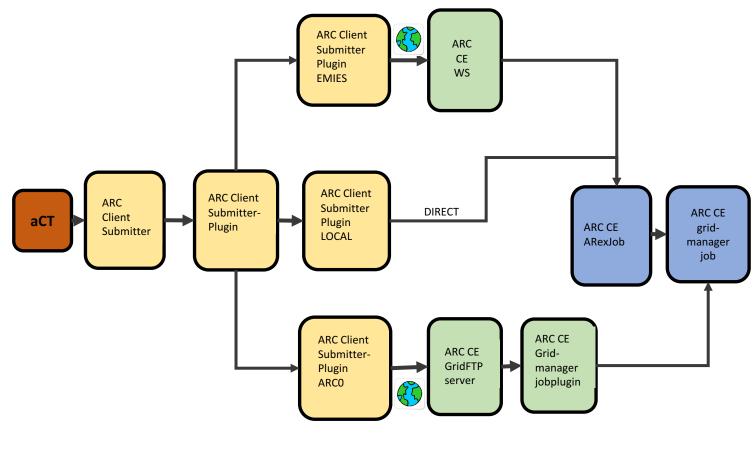

### Implementation details

- Source placed under src/services/a-rex/localjobplugin
  - Aleksandr helped with proper inclusions and layout for building
- Using grid-manager job states
  - No need for the fine-grained jobstates provided for EMI-ES
- job.<jobid>.xml not needed although the infoprovider has been extended to deliver this for the LOCAL jobs
- Info.xml does not need information about the LOCAL submission service, since this is not visible from outside.
  - However, the infoprovider has been extended to provide this if needed/we decide to publish some information

## Changes in inforprovider

- Florido added the local submission endpoint
- Jobstate mapping for LOCAL plugin done
- Info.xml and job.jobid.xml contains information about the local submission endpoint and jobs submitted via local submission interface
- Healthstate not dependent on host certificate being in place
  - LOCAL submission plugin does not require host certificate

} elsif (\$gm\_state eq "FINISHED") {
 \$loo\_state=\/\State} = [ "finished" ].

```
sub local_state {
## Maps the gm state added with detailed info of the lrms state to local-state
## Added the local state terminal to gm_state KILLED - this will allow the job to be cleaned when calling arcclean
                                                                                                                             /// \mapattr ACCEPTED -> ACCEPTED
                                                                                                                             /// \mapattr ACCEPTING -> ACCEPTED
   #require Data::Dumper; import Data::Dumper qw(Dumper);
                                                                                                                            if ((state_ == "accepted") ||
                                                                                                                                  (state_ == "accepting"))
   # TODO: probably add $failure_state taken from somewhere
  my ($gm_state,$lrms_state,$failure_state) = @_;
my $loc_state = {
    'State' => ''
                                                                                                                               return JobState::ACCEPTED;
                                                                                                                             /// \mapattr PREPARING -> PREPARING
                                                                                                                                                             paring") ||
pared"))
    ## NorduGrid local submission
                                                                                                                                                             RING:
    my $getNorduGridLocalSubmissionEndpoint = sub {
                                                                                                                                                             UBMITTING
                                                                                                                                                              -> SUBMITTING
         # don't publish if no endpoint URL
                                                                                                                                                             mit") ||
         #return undef unless $config->{enable_emies_interface};
                                                                                                                                                             mitting"))
         # To-decide: should really the local submission plugin be present in info.xml? It is not useful for the outside world.
                                                                                                                                                             TTING;
                                                                                                                                                              QUEUING
         $cep->{CreationTime} = $creation_time;
                                                                                                                                                             ms:q")
         $cep->{Validity} = $validity ttl;
                                                                                                                                                              RUNNING
         $cep->{ID} = "$NGLScepIDp";
                                                                                                                                                             ms:r")
                                                                                                                                                             NG;
         $cep->{Name} = "ARC CE Local Submission";
                                                                                                                                                              HOLD
         # OBS: ideally HED should be asked for the URL
                                                                                                                                                             ms:h")
         $cep->{URL} = $config->{endpoint};
         # TODO: define a strategy to add data capabilites
                                                                                                                                                              HOLD
         # $cep->{Capability} = $epscapabilities->{'org.ogf.glue.emies.activitycreation'};
                                                                                                                                                             ms:s")
         $cep->{Technology} = 'direct';
        $cep->{InterfaceName} = 'org.nordugrid.local';
$cep->{InterfaceVersion} = [ '1.0' ];
$cep->{Capability} = [ @{$epscapabilities->{'org.nordugrid.local'}}, @{$epscapabilities->{'common'}} ];
$cep->{Implementor} = "Norducrid";
                                                                                                                                                              FINISHING
                                                                                                                                                              ms:e")
                                                                                                                                                             HING:
         $cep->{ImplementationName} = "nordugrid-arc";
$cep->{ImplementationName} = $config->{arc
                                                                                                                                                              HOLD
                                                                                                                                                             ms: o")
                    alityLevel } = "testing";
                                                                                                                                                              QUEUZNG
                                                                                                                                                              (6) == "inlrms")
                                                                                                                                                             NG: // expect worst ?
         # Host certificate not required for LOCAL submission interface.
                                                                                                                                                              > FINISHING
         if ( $host_info->{gm_alive} ne 'all' ) {
                                                                                                                                                              FINISHING
            ($host_info->{gm_alive} eq 'some') {
                                                                                                                                                              FINISHING
             push @{$healthissues{warning}}, 'One or more grid managers are down';
                                                                                                                                                              FINISHING
                                                                                                                                                             ishing") ||
             push @{$healthissues{critical}},
                                                                                                                                                             ling") ||
                $config->{remotegmdirs} ? 'All grid managers are down'
                                                                                                                                                             celing") ||
                              'Grid manager is down';
                                                                                                                                                             cuted"))
                                                                                                                                                             HING;
                                                                                                                                                              FINISHED
                 althissues) {
                                                                                                                                                             shed")
         for my $level (qw(critical warning other))
             next unless shealthis
                                                                                                                                                             ed")
             $cep->{HealthState} ||= $level;
             push @infos, @{$healthissues{$level}};
         $cep->{HealthStateInfo} = join "; ", @infos;
         $cep->{HealthState} = 'ok';
               $loc_state->{State} = [ "finished", "failure"];
                                                                                                                               return JobState::DELETED:
               return Sloc_state;
           return $loc_state;

| elsif ($failure_state eq "DELETED") {
| $loc_state > \{$tate} = [ "deleted", "failure" ];
| return $loc_state;
| elsif ($failure_state eq "CANCELINE") {
| $loc_state > \{$tate} = [ "canceling", "failure" ];
| return $loc_state;
                                                                                                                             /// \mapattr "" -> UNDEFINED
                                                                                                                            else if (state_ == "")
                                                                                                                               return JobState::UNDEFINED:
                                                                                                                             /// \mapattr Any other state -> OTHER
                                                                                                                            else
                                                                                                                               return JobState::OTHER;
               return sto Maiken Pedersen - ARC F2F Ljbuljana
```

## aCT

```
<confia>
                                                   <voms>
<db>
  <type>mysql</type>
                                                     <roles>
   <name>act</name>
  <user>centos</user>
  <password>xxxxxxxx</password>
  <host>localhost</host>
                                                     </roles>
  <port>3306</port>
</db>
<100p>
  <periodicrestart>
    <actsubmitter>120</actsubmitter>
    <actstatus>600</actstatus>
                                                   </voms>
    <actfetcher>600</actfetcher>
    <actcleaner>600</actcleaner>
  </periodicrestart>
</loop>
<tmp>
  <dir>/home/centos/software/aCT/act-test/tmp</dir>
</tmp>
<actlocation>
  <dir>/home/centos/software/aCT/src/</dir>
  <pidfile>/home/centos/software/aCT/act-test/act.pid</pidfile>
</actlocation>
<logger>
  <level>debug</level>
  <arclevel>debug</arclevel>
  <logdir>/home/centos/software/aCT/act-test/log</logdir>
  <rotate>25</rotate>
</logger>
<atlasgiis>
<timeout>20</timeout>
|</atlasgijs,≻><sub>017</sub>
```

## Configuration of aCT

```
<config>
<executable>
  <wrapperurl>http://www-f9.ijs.si;cache=check/grid/ARCpilot-test</wrapperurl>
  <ptarurl>http://pandaserver.cern.ch:25080;cache=check/cache/pilot/pilotcode.tar.gz</ptarurl>
  <ptarurlrc>"http://project-atlas-gmsb.web.cern.ch;cache=no/project-atlas-gmsb/pilotcode-rc.tar.gz"</ptarurlrc>
</executable>
<joblog>
  <urlprefix>http://158.39.75.112/act/jobs</urlprefix>
  <dir>/var/www/html/act/jobs</dir>
</joblog>
<agis>
  <server>http://atlas-agis-api.cern.ch/request/pandaqueue/query/list/&#63;json&#38;preset&#61;schedconf.all/server>
  <objectstores>http://atlas-agis-api.cern.ch/request/ddmendpoint/query/list/&#63;json&#38;type&#91;&#93;&#61;OS_LOGS&#38;type&#91;&#\
93; = OS_ES</objectstores>
  <jsonfilename>/home/centos/software/aCT/tmp/agis.json</jsonfilename>
                                                                                          <panda>
  <osfilename>/home/centos/software/aCT/tmp/oses.json</osfilename>
                                                                                           <server>https://pandaserver.cern.ch:25443/server/panda/</server>
  <pilotmanager>aCT</pilotmanager>
                                                                                           <heartbeattime>1800</heartbeattime>
  <maxjobs>0</maxjobs>
                                                                                           <threads>1</threads>
</agis>
                                                                                           <getjobs>1</getjobs>
                                                                                           <schedulerid>aCT-uio-cloud</schedulerid>
                                                                                           <timeout>60</timeout>
<panda>
                                                                                           <minjobs>10</minjobs>
  <server>https://pandaserver.cern.ch:25443/server/panda//server>
  <heartbeattime>1800</heartbeattime>
  <threads>1</threads>
                                                                                           <sites>
  <getjobs>1</getjobs>
                                                                                              <site>
  <schedulerid>aCT-uio-cloud</schedulerid>
  <timeout>60</timeout>
                                                                                                <name>UIO CLOUD</name>
  <minjobs>10</minjobs>
                                                                                                <endpoints>
                                                                                                  <item>local://158.39.75.112:/main</item>
                                                                                                </endpoints>
                                                                                                <maxjobs>2</maxjobs>
                                                                                                <corecount>1</corecount>
                                                                                             </site>
                                                                                           </sites>
                                                                                         </panda>
                                                                 Maiken Pedersen - ARC F2F
         Nov 2017
                                                                                                                                                    22
```

### Status:

- Can use addnewjob.py to insert new job directly into the arc-table for the localjob
- At the moment setting up aCT to receive Hammercloud jobs

### .... what more ...

- At the moment installing from source
- Packaging should be sorted out for LOCAL plugin
  - Not complete overview of whether it is already fine or not (ldap should already have been sorted out, also want to install w/o gridftp)
  - And: how to install rpms as local user
- Will continue to check through code. Some solutions might need to be cleaned up. Some might need to be improved.